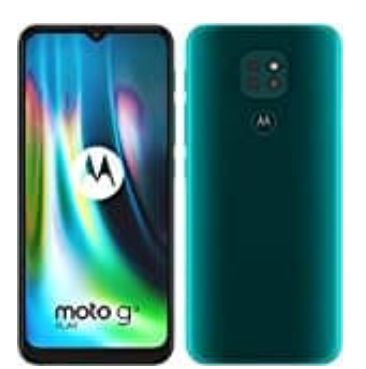

## **Motorola Moto G9 Play**

## **Datensicherung durchführen**

Sie können die folgenden Elemente automatisch in Ihrem Google-Konto sichern:

- Apps und App-Daten
- Anrufliste
- Kontakte
- Telefoneinstellungen (einschließlich WLAN-Passwörter und Berechtigungen)
- Fotos und Videos (mit Ihrer Google-Bibliothek Fotos synchronisiert, nicht mit Google Drive)
- SMS
- 1. So sichern Sie automatisch in Google Drive: Gehen Sie zu **Einstellungen > System > Erweitert** Videos (mit Ihrer Google-Bibliothek Fotos synchronisiert, nicht mit Google Drive)<br>
ichern Sie automatisch in Google Drive:<br>
en Sie zu<br>
stellungen > System > Erweitert<br>
ihren Sie Sicherung.<br>
alten Sie bei In Google Drive si
	- 2. Berühren Sie **Sicherung**.
	- 3. Schalten Sie bei **In Google Drive sichern** den Schalter ein.
	- 4. Wenn Sie mehrere Google-Konten haben, berühren Sie **Konto**, um ein Konto auszuwählen.

## 5.**Folgen Sie den Anweisungen auf dem Bildschirm.**

- 6. So sichern Sie andere Dateien, die nicht automatisch gesichert werden, z. B. Anhänge oder Downloads:
- 7. Öffnen Sie die Google **Drive-App**.
- 8. Berühren Sie **+**.
- 9. Berühren Sie **Hochladen** und wählen Sie dann die Dateien oder den Ordner aus, die Sie hochladen möchten.